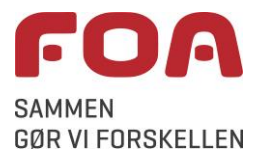

## **Sådan deltager du i dit første Zoom-møde**

- Ved at følge linket i mødeinvitationen kan du deltage i Zoom-møder fra en computer, enten ved at installere Zoom (se nedenfor) eller direkte fra browseren (det program du går på internettet med, se side [6\)](#page-5-0). Du kan også deltage fra en smartphone (fx en iPhone) eller en tablet (fx en iPad), hvis du har installeret appen *Zoom Cloud Meetings* forinden – se side [8.](#page-7-0)
- Hvis du deltager via en computer og vil have mulighed for at sige noget, er det et krav, at computeren har en indbygget mikrofon, eller endnu bedre: at du bruger et headset med mikrofon (USB-headset giver den bedste lyd). Hvis du vil kunne ses - og det er rigtigt rart for de andre deltagere at kunne se dig - skal du også have et webkamera.

## **Installation af Zoom på pc**

Før du skal deltage i et Zoom-møde første gang, er det en fordel, at du forinden har installeret et program, der gør det nemmere at bruge Zoom.

Denne vejledning viser, hvordan du kan installere Zoom-appen på pc og præsenterer de mest basale funktioner. Skærmbillederne er hentet fra Google Chrome, som vi anbefaler, at du bruger første gang.

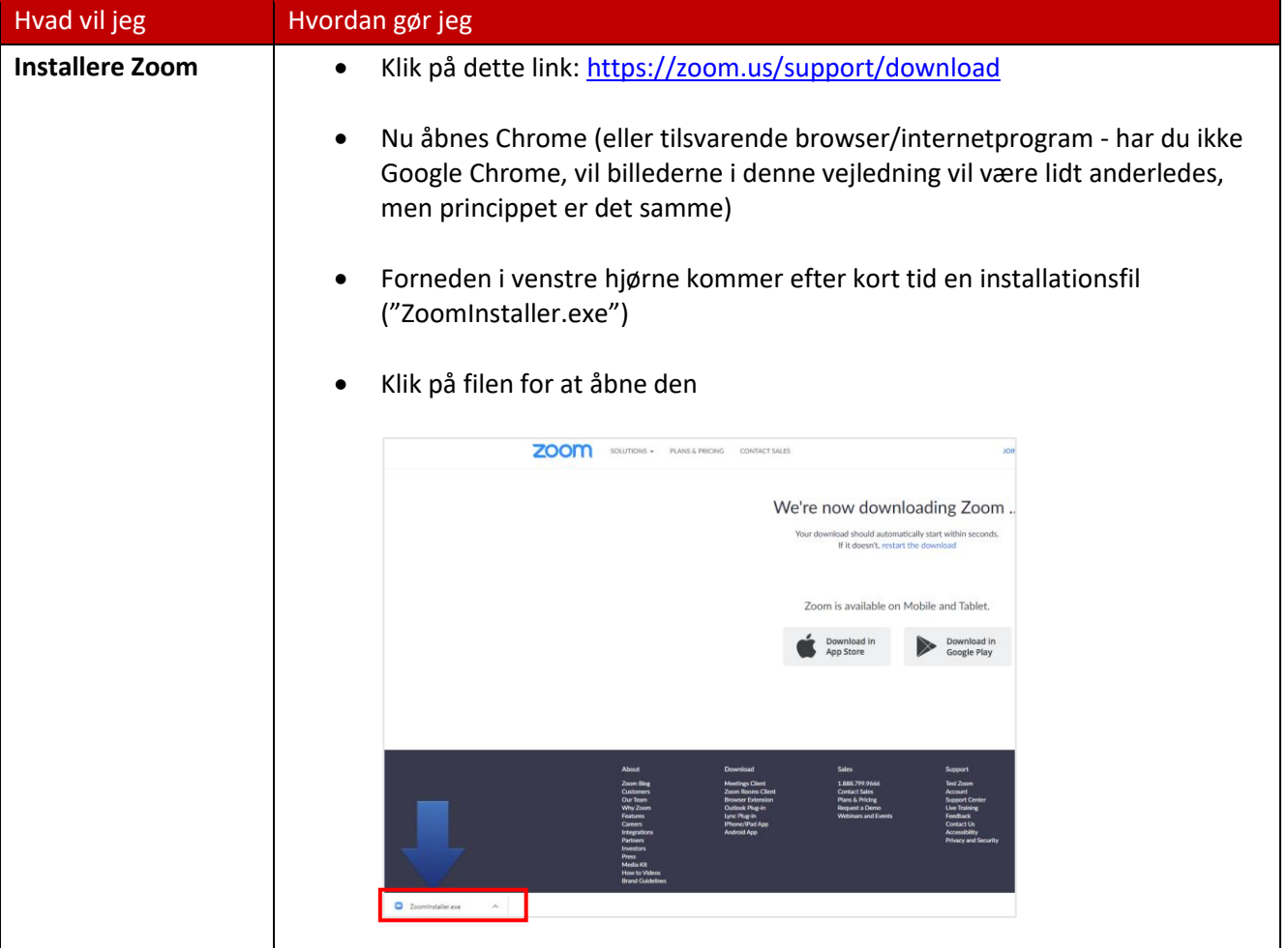

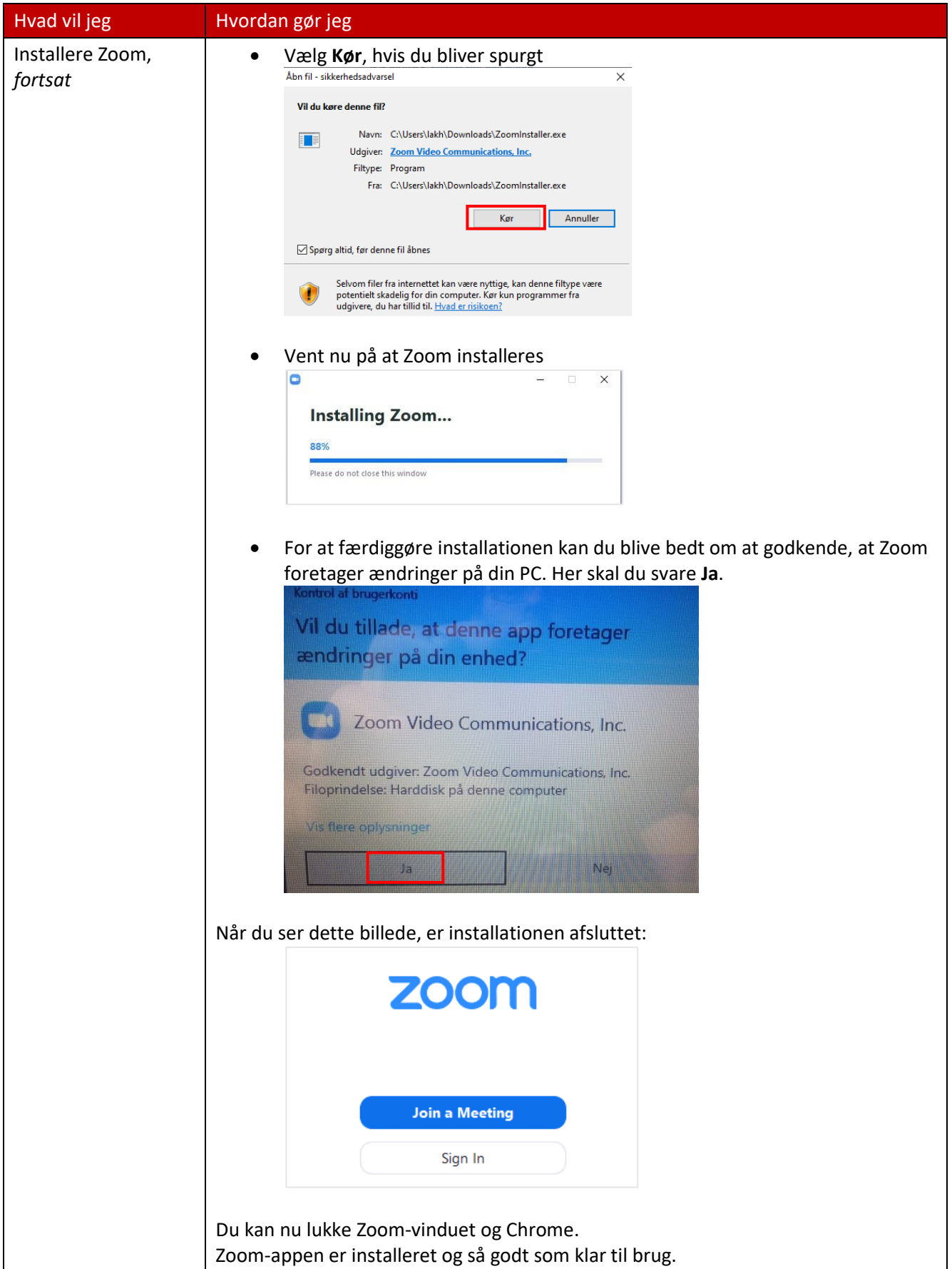

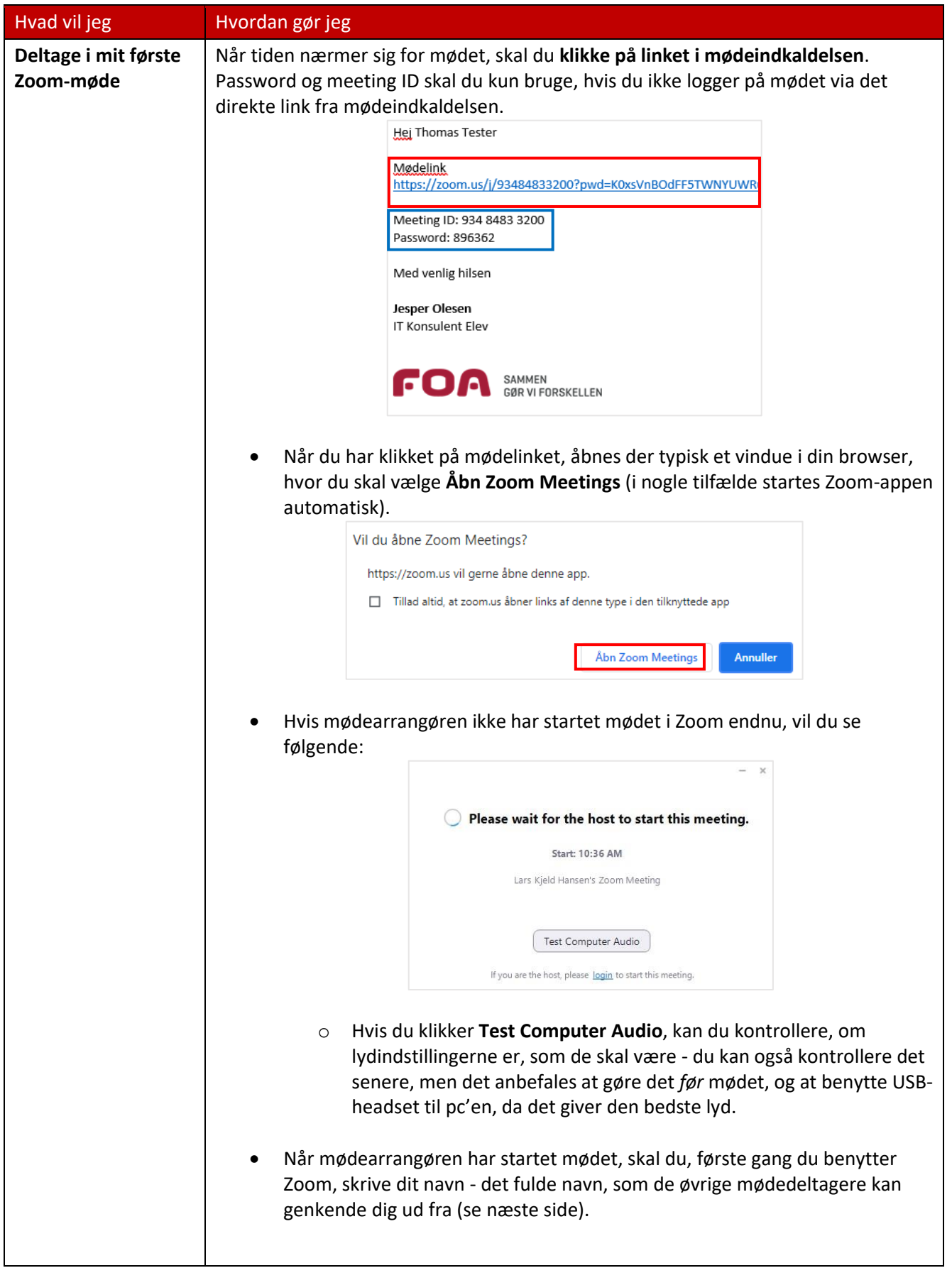

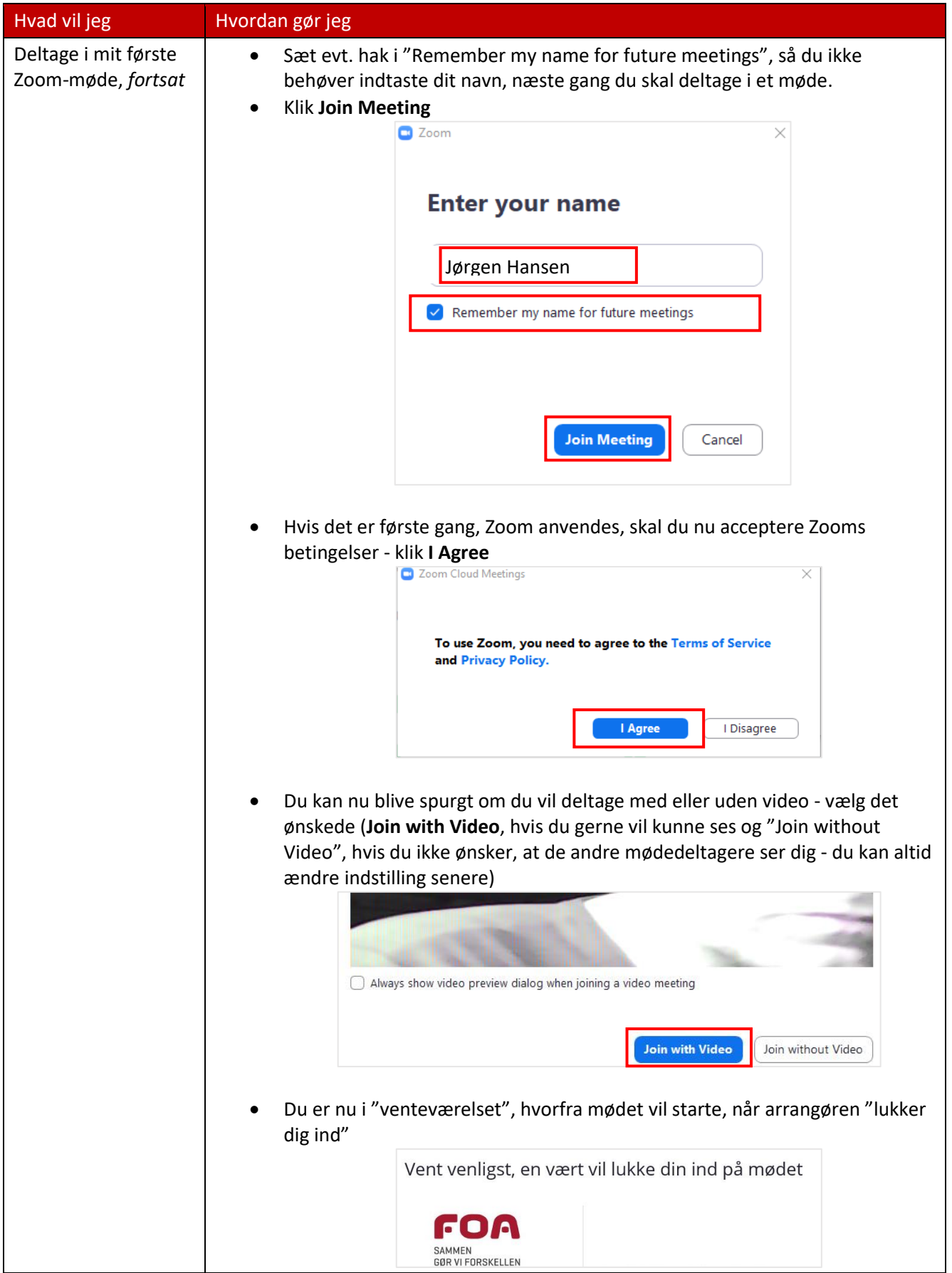

<span id="page-4-0"></span>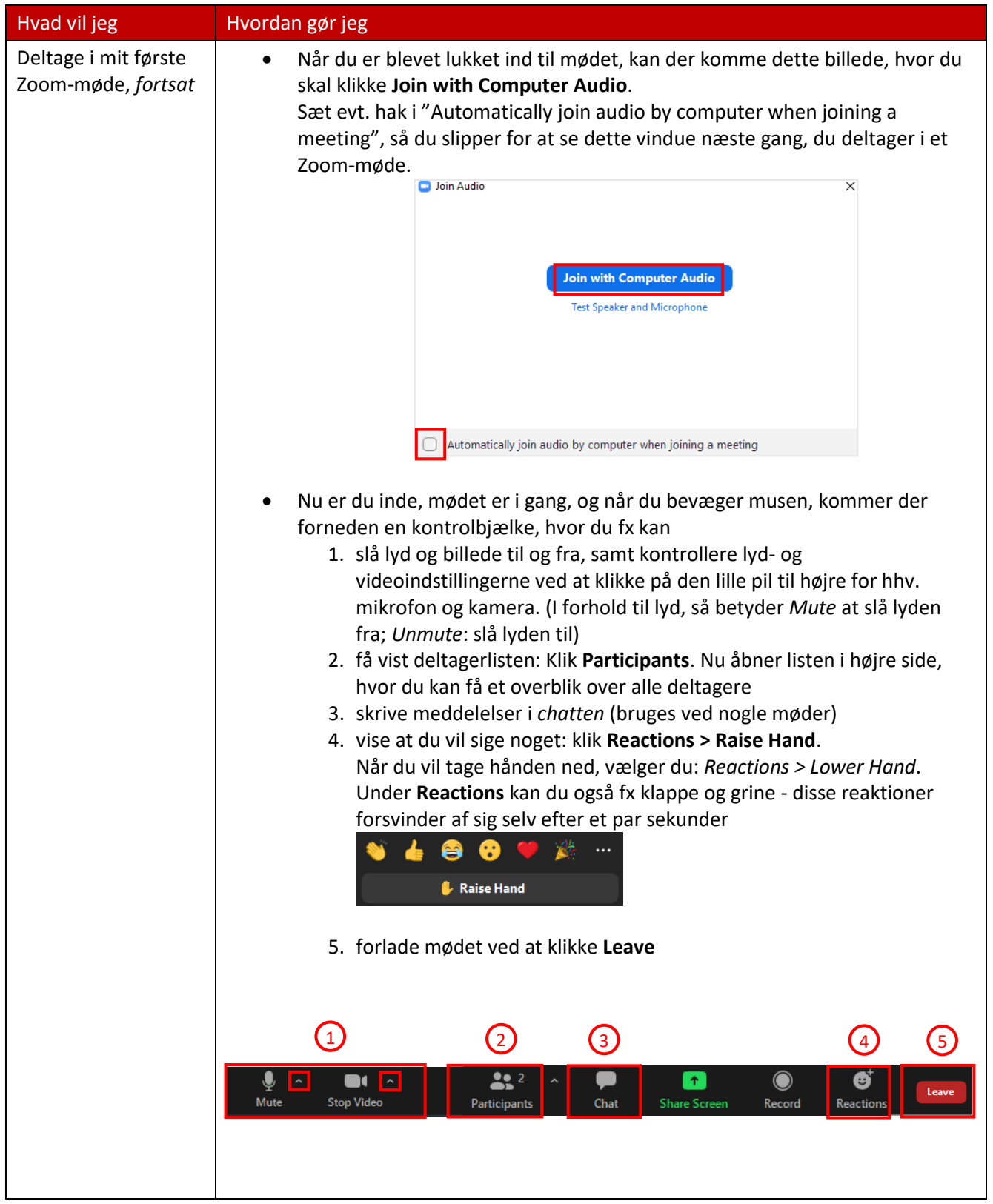

## <span id="page-5-0"></span>**Deltag på pc uden Zoom-appen**

Hvis din computer ikke vil lade dig installere Zoom-appen (fx hvis du har en pc, hvor man ikke selv kan installere nye programmer), eller du ikke ønsker at installere appen, kan du deltage i Zoom-mødet direkte via din browser (det program du går på internettet med, fx Google Chrome, som er brugt i denne vejledning. Internet Explorer anbefales *ikke*).

OBS: Mødeoplevelsen via browseren er på nogle områder dårligere end hvis du bruger Zoom-appen.

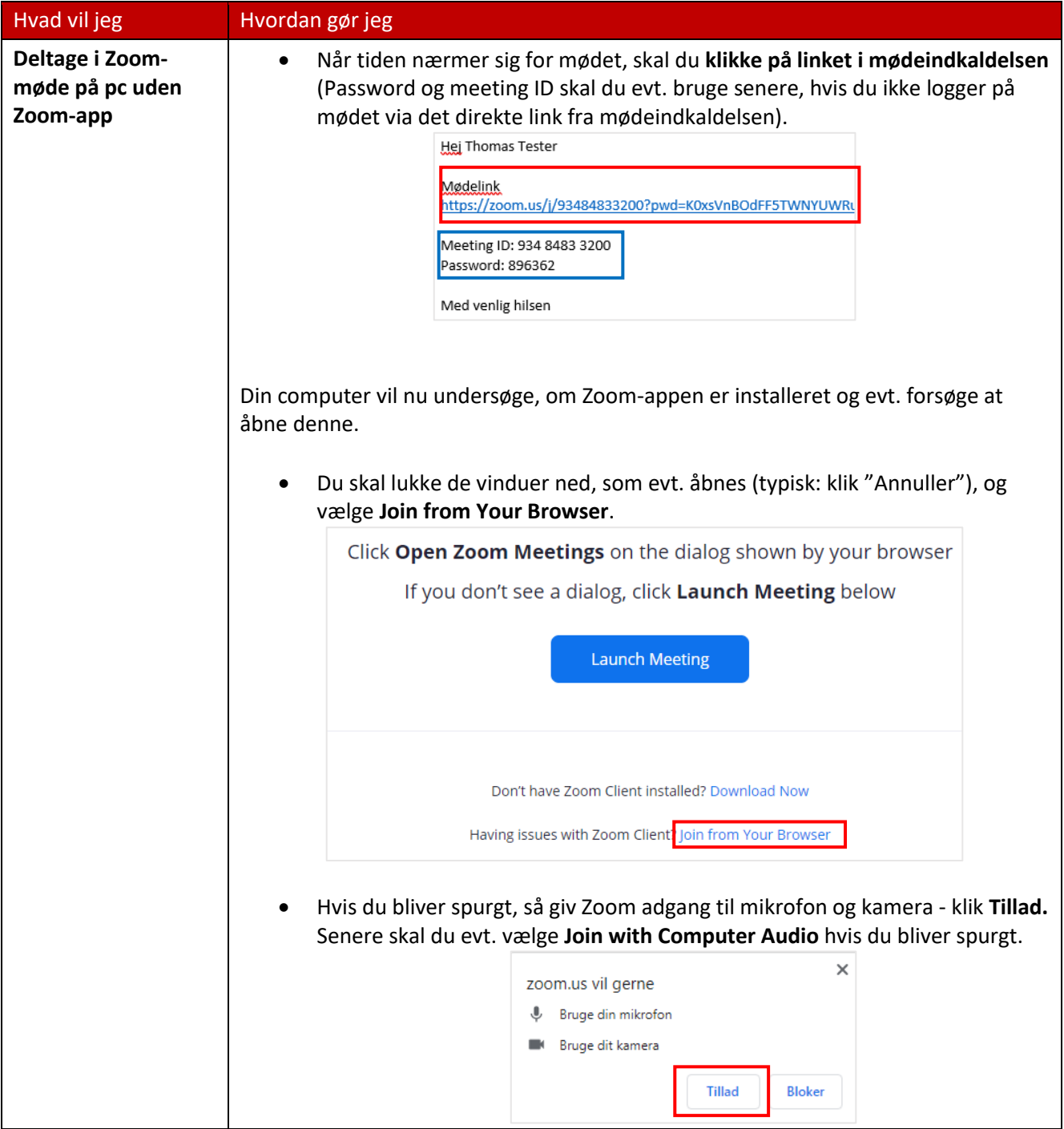

For at give dig og øvrige deltagere den bedste lyd anbefales, at du om muligt benytter USB-headset.

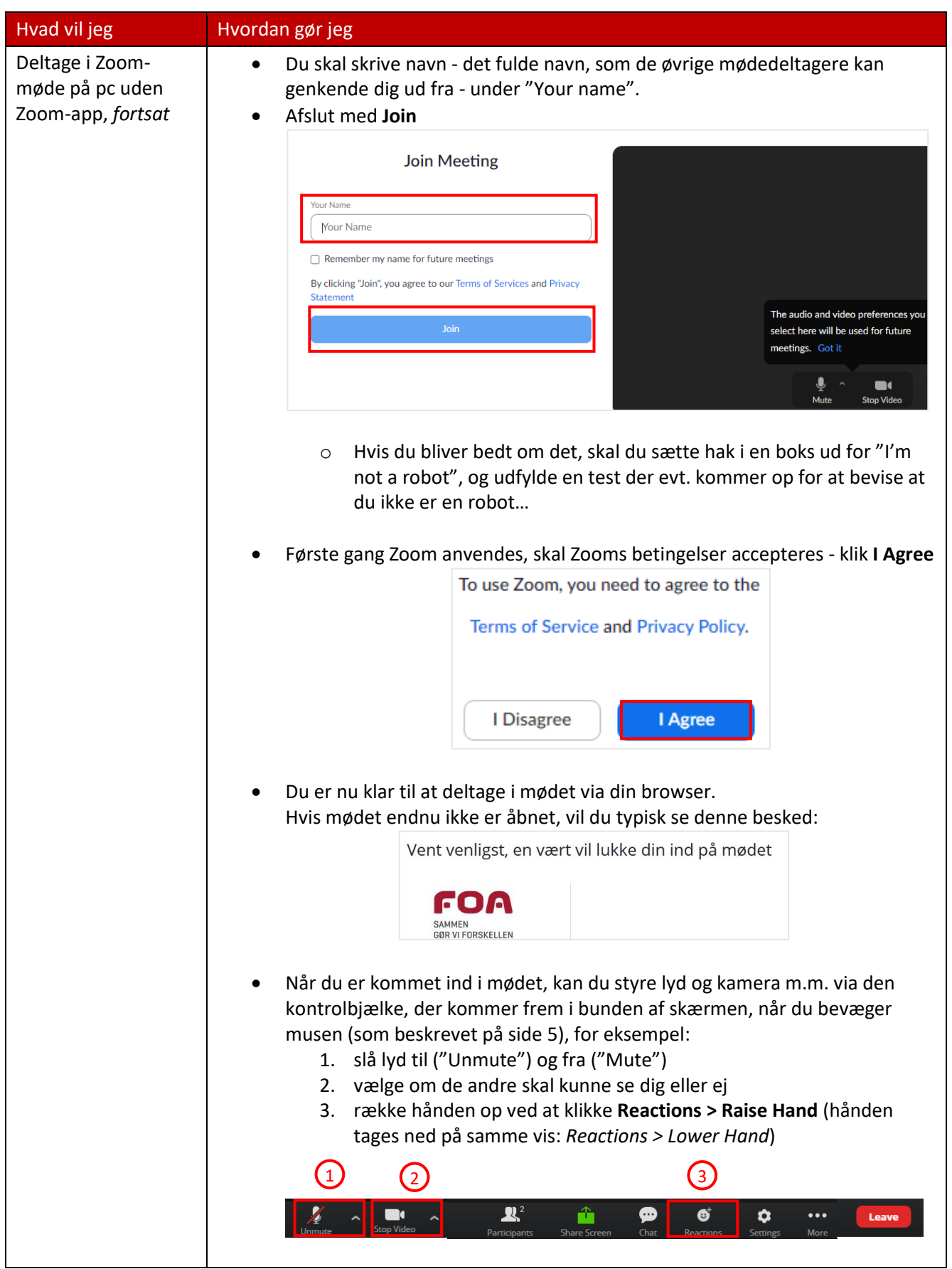

## <span id="page-7-0"></span>**Zoom på mobiltelefon og tablet**

Zoom-appen (*ZOOM Cloud Meetings*) fungerer normalt fint på smartphones og tablets - men der er lige nogle funktioner, man skal være opmærksom på for at kunne bruge den ordentlig.

Nedenfor kan du se de vigtigste tips og tricks til Zoom på mobilt udstyr.

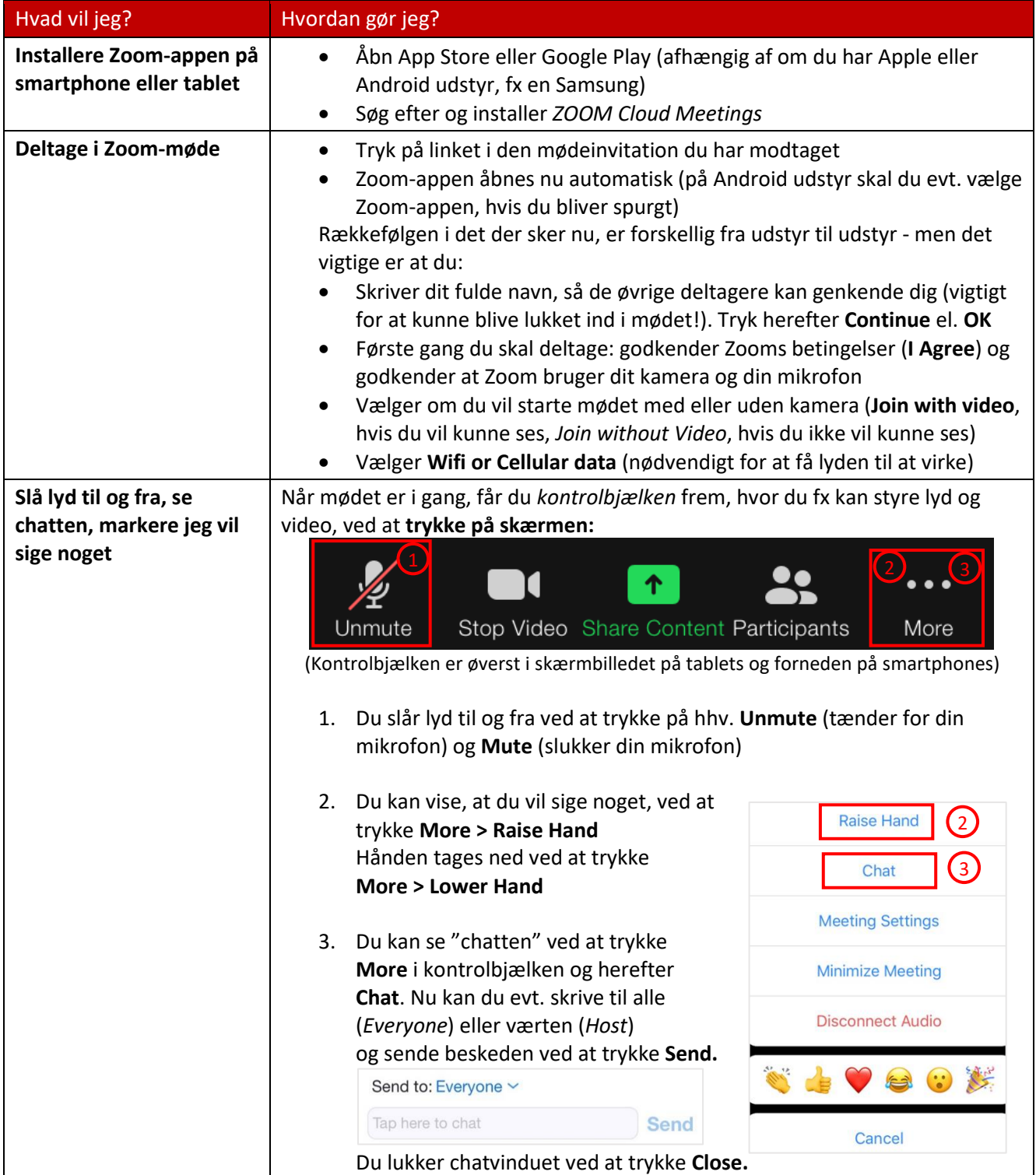